# 使用您的 PSTN 接受程序

# Webex 對於思科 BroadWorks

# 1 測試程式

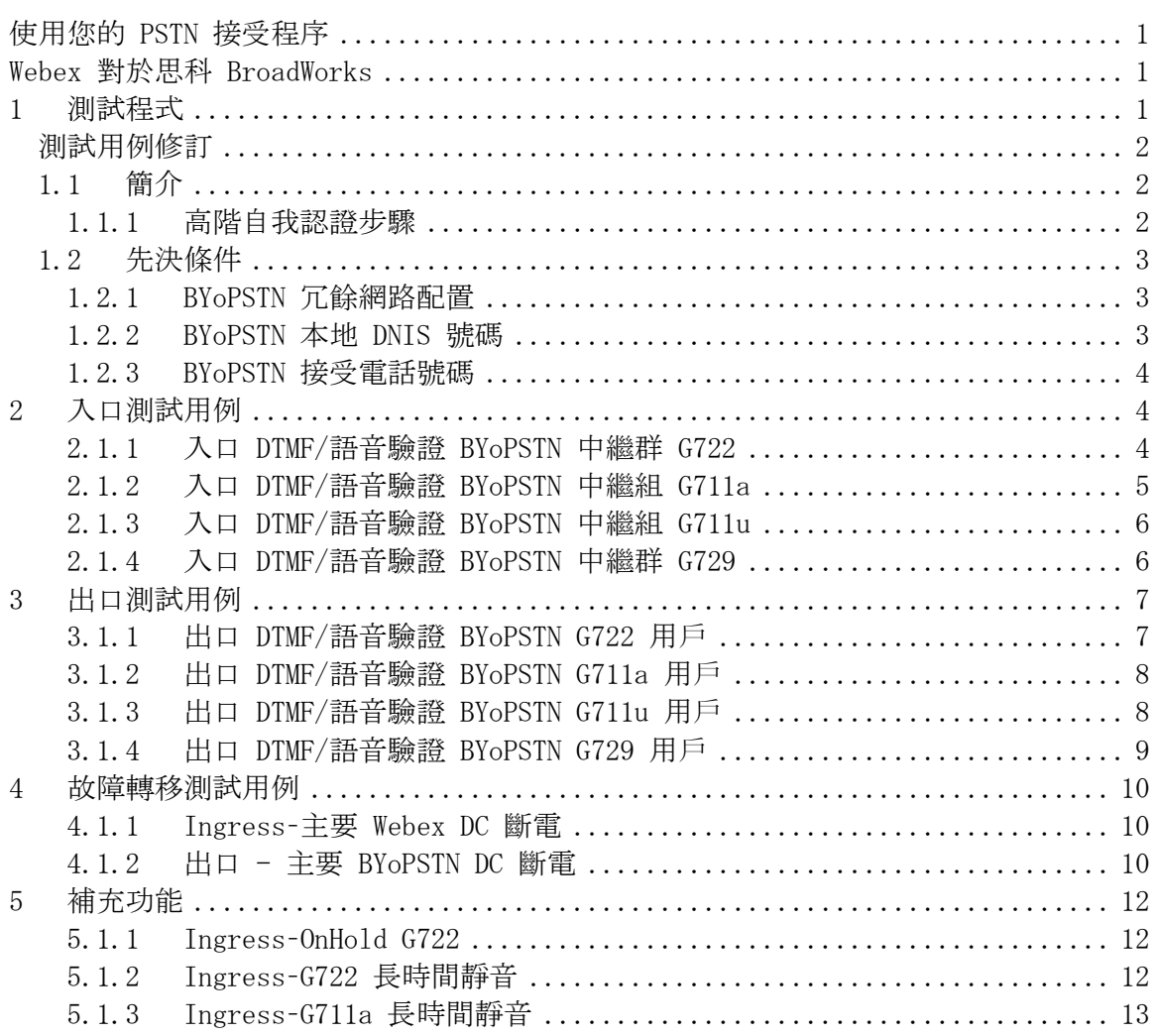

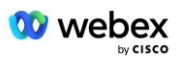

# 測試用例修訂

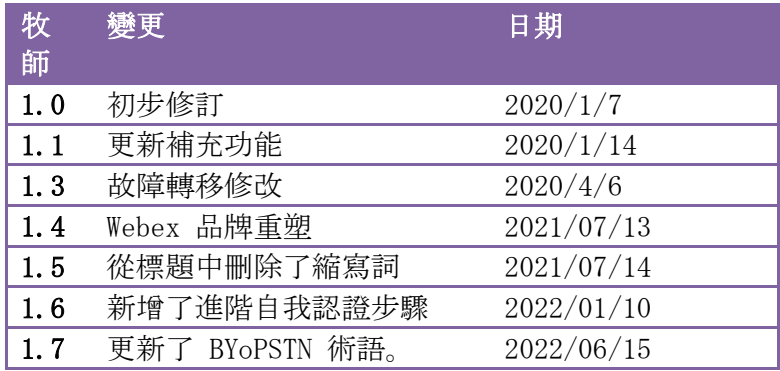

# **1.1** 簡介

系統測試要求是基於涵蓋以下領域的規格:思科 BroadWorks 驗收程序的自帶 PSTN (BYo PSTN) Webex、會議功能和特性以及互通性和 BYoPSTN VoIP 中繼、端對端網路冗餘、彈 性確認和影響評估。

將結果記錄在日誌中、符合測試案例的預期並進行相應報告非常重要。

# **1.1.1** 高階自我認證步驟

Webex 會議 PSTN 認證團隊驗證並存檔 BYoPSTN 合作夥伴提供的自我認證結果。

- 驗證 認證團隊確保盡職調查項目完整(例如,追蹤集必須示範測試計畫所需的 呼叫流程)
- 檔案 認證團隊將結果保存在內部 BYoPSTN Onboarding Dashboard Wiki 頁面 中,以供未來跨職能團隊參考。 目標是在升級時作為基準。

以下是 Webex 會議 PSTN 認證團隊邊界到邊界的目前流程:

- 1. 客戶成功經理創建外部團隊空間,其中包括以下參與者:
	- 合作夥伴技術聯絡方式
	- 技術入職
	- 認證團隊負責人
- 2. 合作夥伴與技術入職和認證團隊合作,研究如何消除技術障礙並滿足自我認證證據 要求。 Webex 會議工程師可能會被添加到團隊空間中,以提出最佳實踐建議或透 過技術入職促進故障排除。
- 3. 一旦合作夥伴證明自我認證已完成,客戶成功經理就會更新 BYoPSTN Onboarding 儀表板 並使用 BYoPSTN Onboarding 範本 建立專用於該合作夥伴的新 BYoPSTN 入門頁面。 客戶成功經理也通知技術入職和認證團隊負責人,以便他們可以呼叫

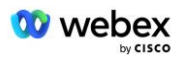

審核流程。

- 4. 認證團隊負責人在思科工程 Jira 票證系統的 GPK2 中建立一個任務作為等待分配 的積壓任務。
- 5. 該票證將分配給可以驗證所提交資料的認證工程師。 指派的工程師也會加入在步 驟 1 中為此合作夥伴所建立的團隊空間。
- 6. 指定工程師聯絡合作夥伴技術聯絡人以提供意見、回饋或其他詢問。
- 7. 一旦工程師成功驗證合作夥伴提交的資料,工程師就會通知客戶成功經理和技術入 職團隊。
- 8. 技術入職團隊完成剩餘的儀表板要求,更新該合作夥伴的 BYoPSTN 入職頁面以及 BYoPSTN 入職儀表板。

# **1.2** 先決條件

# **1.2.1** BYoPSTN 冗餘網路配置

驗證 BYoPSTN 至少具有雙 DC, 並且可以透過 TCP/IP 網路存取連接, 連接以 E.164 格 式路由。

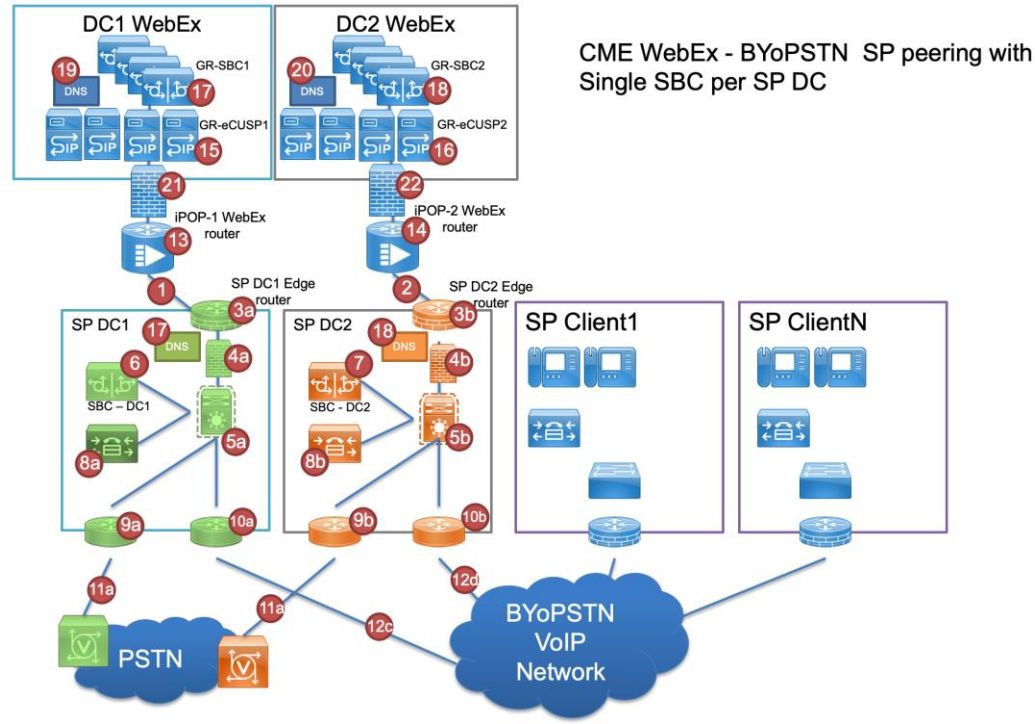

# **1.2.2** BYoPSTN 本地 DNIS 號碼

驗證配置的 DNIS

表格 1

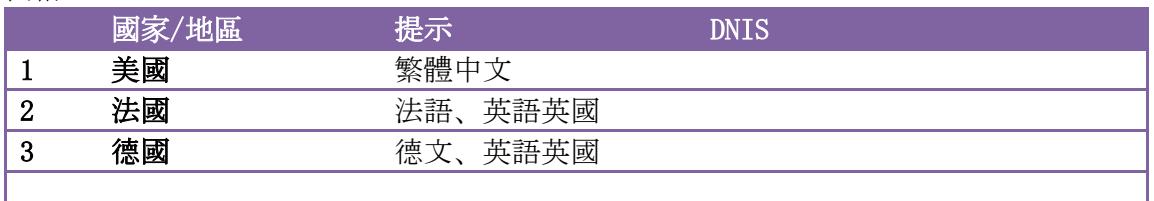

# **1.2.3** BYoPSTN 接受電話號碼

表 2

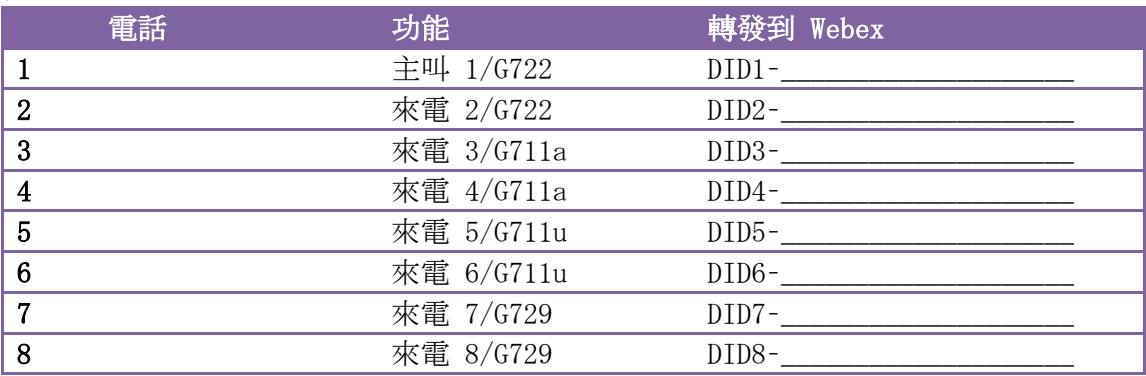

# **2** 入口測試用例

# **2.1.1** 入口 DTMF/語音驗證 BYoPSTN 中繼群 G722

# 測試目的

此測試案例的目的是驗證發送到 Webex BYoPSTN 中繼組的入口呼叫將被作為 G722 接 受,以適當的本地提示和在第一次提示期間輸入的號碼以適當的語言重複進行響應,第二 個參與者在加入後可以聽到第一個參與者的聲音會議。

- 1. 測試人員從 BroadWorks 向 BYoPSTN 提供的號碼 DID1 表發出通話。
- 2. 驗證第一個音訊提示是否根據指定的定位進行回應
- 3. 诱過與主叫方 1 關聯的有效條目來中斷提示:\_\_\_\_\_\_\_\_\_\_\_\_# \_\_\_\_\_#
- 4. 驗證加入會議成功的提示是否按照指定的本地化進行回應
- 5. 第二位測試人員從 BroadWorks 撥打 BYoPSTN 提供的號碼, 該號碼與表 1 中的本地 化相關聯
- 6. 驗證第一個音訊提示是否根據指定的定位進行回應
- 7. 透過與主叫方 2 關聯的有效條目來中斷提示: \_\_\_\_\_\_\_\_\_\_ # \_\_\_\_ #
- 8. 驗證加入會議成功的提示是否按照指定的本地化進行回應
- 9. 驗證雙方都可以聽到對方的聲音

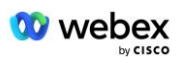

- 10. 從始發設備斷開呼叫。
- 11. 記錄結果。

# 預期成績

- 1. 向 DNIS 發出呼叫並使用適當的組合本地化提示進行應答。
- 2. 進入正確的會議後,將透過適當的本地化提示回應 ID 號碼。
- 3. 雙方參與者都可以聽到對方的聲音
- 4. 呼叫正確終止。

# **2.1.2** 入口 DTMF/語音驗證 BYoPSTN 中繼組 G711a

#### 測試目的

此測試案例的目的是驗證發送到 Webex BYoPSTN 中繼組的入口呼叫是否會被作為 G711a 接受,以適當的本地提示和在第一次提示期間輸入的號碼以適當的語言重複進行響應,第 二加入後可以聽到第一位參與者的聲音會議。

# 測試步驟

- 1. 測試人員從 BroadWorks 向 BYoPSTN 提供的號碼 DID1 表發出通話。
- 2. 驗證第一個音訊提示是否根據指定的定位進行回應
- 3. 诱渦與呼叫者 3 關聯的有效條目來中斷提示 : \_\_\_\_\_\_\_\_\_\_ # \_\_\_\_ #
- 4. 驗證加入會議成功的提示是否按照指定的本地化進行回應

5. 第二位測試人員從 BroadWorks 撥打 BYoPSTN 提供的號碼, 該號碼與表 1 中的本地 化相關聯

- 6. 驗證第一個音訊提示是否根據指定的定位進行回應
- 7. 诱過與主叫方 4 關聯的有效條目來中斷提示: \_\_\_\_\_\_\_\_\_ # \_\_\_\_ #
- 8. 驗證加入會議成功的提示是否按照指定的本地化進行回應
- 9. 驗證雙方都可以聽到對方的聲音
- 10. 從始發設備斷開呼叫。
- 11. 記錄結果。

- 1. 向 DNIS 發出呼叫並使用適當的組合本地化提示進行應答。
- 2. 進入正確的會議後,將透過適當的本地化提示回應 ID 號碼。
- 3. 雙方參與者都可以聽到對方的聲音
- 4. 呼叫正確終止。

# **2.1.3** 入口 DTMF/語音驗證 BYoPSTN 中繼組 G711u

# 測試目的

此測試案例的目的是驗證發送到 Webex BYoPSTN 中繼組的入口呼叫是否會被接受,因為 G711u 會以適當的本地提示進行回應,並且在第一個提示期間以適當的語言重複輸入號 碼,第二位參與者在加入會議後可以聽到第一位參與者的聲音。

# 測試步驟

- 1. 測試人員從 BroadWorks 向 BYoPSTN 提供的號碼 DID1 表發出通話。
- 2. 驗證第一個音訊提示是否根據指定的定位進行回應
- 3. 透過與來電者 5 相關的有效條目來中斷提示:\_\_\_\_\_\_\_\_\_# \_\_\_\_\_#
- 4. 驗證加入會議成功的提示是否按照指定的本地化進行回應
- 5. 第二位測試人員從 BroadWorks 撥打 BYoPSTN 提供的號碼,該號碼與表 1 中的本地 化相關聯
- 6. 驗證第一個音訊提示是否根據指定的定位進行回應
- 7. 透過與主叫方 6 關聯的有效條目來中斷提示:\_\_\_\_\_\_\_\_\_# \_\_\_\_\_#
- 8. 驗證加入會議成功的提示是否按照指定的本地化進行回應
- 9. 驗證雙方都可以聽到對方的聲音
- 10. 從始發設備斷開呼叫。
- 11. 記錄結果。

# 預期成績

- 1. 向 DNIS 發出呼叫並使用適當的組合本地化提示進行應答。
- 2. 進入正確的會議後,將透過適當的本地化提示回應 ID 號碼。
- 3. 雙方參與者都可以聽到對方的聲音
- 4. 呼叫正確終止。

# **2.1.4** 入口 DTMF/語音驗證 BYoPSTN 中繼群 G729

# 測試目的

此測試案例的目的是驗證發送到 Webex BYoPSTN 中繼組的入口呼叫是否會在提供者端進 行轉碼,接受為 G711,以適當的本地提示進行回應,並在第一次提示期間輸入號碼,並 以適當的語言重複,第二位參與者加入會議後可以聽到第一個參與者的聲音。

- 1. 測試人員從 BroadWorks 向 BYoPSTN 提供的號碼 DID1 表發出通話。
- 2. 驗證第一個音訊提示是否根據指定的定位進行回應
- 3. 诱過與呼叫者 7 關聯的有效條目來中斷提示 : \_\_\_\_\_\_\_\_\_ # \_\_\_\_ #
- 4. 驗證加入會議成功的提示是否按照指定的本地化進行回應
- 5. 第二位測試人員從 BroadWorks 撥打 BYoPSTN 提供的號碼,該號碼與表 1 中的本地 化相關聯
- 6. 驗證第一個音訊提示是否根據指定的定位進行回應
- 7. 诱渦與主叫方 8 關聯的有效條目來中斷提示:\_\_\_\_\_\_\_\_\_#

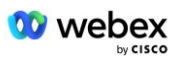

- 8. 驗證加入會議成功的提示是否按照指定的本地化進行回應
- 9. 驗證雙方都可以聽到對方的聲音
- 10. 從始發設備斷開呼叫。
- 11. 記錄結果。

#### 預期成績

- 1. 向 DNIS 發出呼叫並使用適當的組合本地化提示進行應答。
- 2. 進入正確的會議後,將透過適當的本地化提示回應 ID 號碼。
- 3. 雙方參與者都可以聽到對方的聲音
- 4. 呼叫正確終止。

# **3** 出口測試用例

# **3.1.1** 出口 DTMF/語音驗證 BYoPSTN G722 用**戶**

#### 測試目的

此測試案例旨在驗證出口 G722 是否呼叫由 Webex 發送的 BYoPSTN 號碼訂戶,這將播放 適當的本地提示,包括請求按 1 DTMF 的提示。 訊息以適當的語言播放,第二位與會者 加入會議後可以聽到第一個與會者的聲音。

#### 測試步驟

1. 建立 Webex 會議

- 2. 第一個測試人員請求回撥 BYoPSTN 號碼 DID1(表 2)並使用表 1 中的本地化提示進 行回應
- 3. 驗證音訊提示是否按照指定的定位進行回應
- 4. 透過條目 1 中斷提示 DTMF
- 5. 驗證加入會議成功的提示是否按照指定的本地化進行回應

6. 第二位測試人員要求回撥 BYoPSTN 號碼 DID2(表 2)並使用表 1 中的本地化提示進 行回應

- 7. 驗證音訊提示是否按照指定的定位進行回應
- 8. 透過條目 1 中斷提示 DTMF
- 9. 驗證加入會議成功的提示是否按照指定的本地化進行回應
- 10. 驗證雙方都可以聽到對方的聲音
- 11. 中斷與 BYoPSTN 號碼用戶的呼叫
- 12. 記錄結果。

- 1. 向 DID1 和 DID2 號碼發出呼叫並使用適當的在地化提示進行播放。
- 2. 加入會議時,雙方都可以聽到相應的在地化提示。
- 3. 雙方參與者之間的雙向語音路徑均可使用
- 4. 通話已成功終止。

# **3.1.2** 出口 DTMF/語音驗證 BYoPSTN G711a 用**戶**

# 測試目的

此測試案例旨在驗證出口 G711a 呼叫由 Webex 發送的 BYoPSTN 號碼訂戶,這將播放適 當的本地提示,包括請求按 1 DTMF 的提示。 訊息以適當的語言播放,第二位與會者加 入會議後可以聽到第一個與會者的聲音。

# 測試步驟

1. 建立 Webex 會議

2. 第一個測試人員請求回撥 BYoPSTN 號碼 DID3(表 2)並使用表 1 中的本地化提示進 行回應

- 3. 驗證音訊提示是否按照指定的定位進行回應
- 4. 透過條目 1 中斷提示 DTMF
- 5. 驗證加入會議成功的提示是否按照指定的本地化進行回應

6. 第二位測試人員要求回撥 BYoPSTN 號碼 DID4(表 2)並使用表 1 中的本地化提示進 行回應

- 7. 驗證音訊提示是否按照指定的定位進行回應
- 8. 透過條目 1 中斷提示 DTMF
- 9. 驗證加入會議成功的提示是否按照指定的本地化進行回應
- 10. 驗證雙方都可以聽到對方的聲音
- 11. 中斷與 BYoPSTN 號碼用戶的呼叫
- 12. 記錄結果。

# 預期成績

- 1. 撥打 DID3 和 DID4 號碼並使用適當的在地化提示進行通話。
- 2. 加入會議時,雙方都可以聽到相應的在地化提示。
- 3. 雙方參與者之間的雙向語音路徑均可使用
- 4. 通話已成功終止。

# **3.1.3** 出口 DTMF/語音驗證 BYoPSTN G711u 用**戶**

# 測試目的

此測試案例旨在驗證出口 G711u 呼叫由 Webex 發送的 BYoPSTN 號碼訂戶,這將播放適 當的本地提示,包括請求按 1 DTMF 的提示。 訊息以適當的語言播放,第二位與會者加 入會議後可以聽到第一個與會者的聲音。

# 測試步驟

1. 建立 Webex 會議

2. 第一個測試人員請求回撥 BYoPSTN 號碼 DID5(表 2)並使用表 1 中的本地化提示進 行回應

- 3. 驗證音訊提示是否按照指定的定位進行回應
- 4. 透過條目 1 中斷提示 DTMF
- 5. 驗證加入會議成功的提示是否按照指定的本地化進行回應

6. 第二位測試人員要求回撥 BYoPSTN 號碼 DID6(表 2)並使用表 1 中的本地化提示進 行回應

- 7. 驗證音訊提示是否按照指定的定位進行回應
- 8. 透過條目 1 中斷提示 DTMF
- 9. 驗證加入會議成功的提示是否按照指定的本地化進行回應
- 10. 驗證雙方都可以聽到對方的聲音
- 11. 中斷與 BYoPSTN 號碼用戶的呼叫
- 12. 記錄結果。

#### 預期成績

- 1. 撥打 DID5 和 DID6 號碼並按相應的在地化提示進行播放。
- 2. 加入會議時,雙方都可以聽到相應的在地化提示。
- 3. 雙方參與者之間的雙向語音路徑均可使用
- 4. 通話已成功終止。

# **3.1.4** 出口 DTMF/語音驗證 BYoPSTN G729 用**戶**

#### 測試目的

此測試案例旨在驗證出口 G711 呼叫 BYoPSTN 並轉碼為 BYoPSTN 用戶的 G729 編解碼器 (由 Webex 發送),這將播放適當的本地提示,包括請求按 1 DTMF 的提示。 訊息以適 當的語言播放,第二位與會者加入會議後可以聽到第一個與會者的聲音。

#### 測試步驟

1. 建立 Webex 會議

2. 第一個測試人員請求回撥 BYoPSTN 號碼 DID7(表 2)並使用表 1 中的本地化提示進 行回應

- 3. 驗證音訊提示是否按照指定的定位進行回應
- 4. 透過條目 1 中斷提示 DTMF
- 5. 驗證加入會議成功的提示是否按照指定的本地化進行回應
- 6. 第二位測試人員要求回撥 BYoPSTN 號碼 DID8(表 2)並使用表 1 中的本地化提示進 行回應
- 7. 驗證音訊提示是否按照指定的定位進行回應
- 8. 透過條目 1 中斷提示 DTMF
- 9. 驗證加入會議成功的提示是否按照指定的本地化進行回應
- 10. 驗證雙方都可以聽到對方的聲音
- 11. 中斷與 BYoPSTN 號碼用戶的呼叫
- 12. 記錄結果。

- 1. 撥打 DID7 和 DID8 號碼並按相應的在地化提示進行播放。
- 2. 加入會議時,雙方都可以聽到相應的在地化提示。

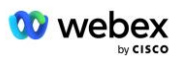

- 3. 雙方參與者之間的雙向語音路徑均可使用
- 4. 通話已成功終止。

# **4** 故障轉移測試用例

# **4.1.1** Ingress–主要 Webex DC 斷電

#### 測試目的

此測試案例旨在驗證在 DC 斷電期間是否可以成功發起對 Webex 的入口呼叫,並且雙方 參與者在加入會議後可以互相聽到對方的聲音。

#### 測試步驟

- 1. 主 Webex DC 呼叫 BGP 故障轉移
- 2. 測試人員從 BroadWorks 向 BYoPSTN 提供的號碼 DID1 表發出通話。
- 3. 驗證第一個音訊提示是否根據指定的定位進行回應
- 4. 透過與主叫方 1 關聯的有效條目來中斷提示:\_\_\_\_\_\_\_\_\_\_# \_\_\_\_\_#
- 5. 驗證加入會議成功的提示是否按照指定的本地化進行回應
- 6. 第二位測試人員從 BroadWorks 撥打 BYoPSTN 提供的號碼,該號碼與表 1 中的本地 化相關聯
- 7. 驗證第一個音訊提示是否根據指定的定位進行回應
- 8. 透過與主叫方 2 關聯的有效條目來中斷提示:\_\_\_\_\_\_\_\_\_\_# \_\_\_\_\_#
- 9. 驗證加入會議成功的提示是否按照指定的本地化進行回應
- 10. 驗證雙方都可以聽到對方的聲音
- 11. 從始發設備斷開呼叫。
- 12. 恢復 BGP 路由
- 13. 記錄結果。

# 預期成績

- 1. 向 DNIS 發出呼叫並使用適當的組合本地化提示進行應答。
- 2. 進入正確的會議後,將透過適當的本地化提示回應 ID 號碼。
- 3. 雙方參與者都可以聽到對方的聲音
- 4. 呼叫正確終止。

# **4.1.2** 出口 - 主要 BYoPSTN DC 斷電

#### 測試目的

此測試案例旨在驗證在 DC 中斷期間可以成功進行出口呼叫 BYoPSTN,並且雙方參與者在 加入會議後可以互相聽到對方的聲音。

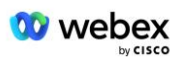

- 1. 主 BYoPSTN DC 呼叫 BGP 故障轉移
- 2. 建立 Webex 會議

3. 第一個測試人員請求回撥 BYoPSTN 號碼 DID1(表 2)並使用表 1 中的本地化提示進 行回應

- 4. 驗證音訊提示是否按照指定的定位進行回應
- 5. 透過條目 1 中斷提示 DTMF
- 6. 驗證加入會議成功的提示是否按照指定的本地化進行回應
- 7. 第二位測試人員要求回撥 BYoPSTN 號碼 DID2(表 2)並使用表 1 中的本地化提示進 行回應
- 8. 驗證音訊提示是否按照指定的定位進行回應
- 9. 透過條目 1 中斷提示 DTMF
- 10. 驗證加入會議成功的提示是否按照指定的本地化進行回應
- 11. 驗證雙方都可以聽到對方的聲音
- 12. 中斷與 BYoPSTN 號碼用戶的呼叫
- 13. 恢復 BGP 路由
- 14. 記錄結果。

- 1. 向 DID1 和 DID2 號碼發出呼叫並使用適當的在地化提示進行播放。
- 2. 加入會議時,雙方都可以聽到相應的在地化提示。
- 3. 雙方參與者之間的雙向語音路徑均可使用
- 4. 通話已成功終止。

# **5** 補充功能

# **5.1.1** Ingress–OnHold G722

# 測試目的

此測試案例的目的是驗證在更改媒體時,BYoPSTN 提供的提供者是否會使用重新邀請。

# 測試步驟

- 1. 測試人員從 BroadWorks 向 BYoPSTN 提供的號碼 DID1 表發出通話。
- 2. 驗證第一個音訊提示是否根據指定的定位進行回應
- 3. 透過與主叫方 1 關聯的有效條目來中斷提示:\_\_\_\_\_\_\_\_\_\_# \_\_\_\_\_#
- 4. 驗證加入會議成功的提示是否按照指定的本地化進行回應

5. 第二位測試人員從 BroadWorks 撥打 BYoPSTN 提供的號碼,該號碼與表 1 中的本地 化相關聯

- 6. 驗證第一個音訊提示是否根據指定的定位進行回應
- 7. 透過與主叫方 2 關聯的有效條目來中斷提示:\_\_\_\_\_\_\_\_\_\_# \_\_\_\_\_#
- 8. 驗證加入會議成功的提示是否按照指定的本地化進行回應
- 9. 驗證雙方都可以聽到對方的聲音
- 10. 從 DID3 撥打 DID1 電話
- 11. 主叫方 1 將保留電話會議
- 12. 來電者 1 將掛斷與 DID3 的通話並恢復電話會議
- 13. 驗證主叫方 1 和主叫方 2 參與者可以聽到對方的聲音
- 14. 從始發設備斷開呼叫。
- 15. 記錄結果。

# 預期成績

- 1. 向 DNIS 發出呼叫並使用適當的組合本地化提示進行應答。
- 2. 進入正確的會議後,將透過適當的本地化提示回應 ID 號碼。
- 3. 在呼叫保持之前和恢復之後,雙方參與者都可以聽到對方的聲音。
- 4. 呼叫正確終止。

# **5.1.2** Ingress–G722 長時間靜音

# 測試目的

此測試案例的目的是驗證為編解碼器 G722 提供的 BYoPSTN 可以不間斷地連續傳輸 RTP 流(30 分鐘),並且不使用資料包抑制。

- 1. 測試人員從 BroadWorks 向 BYoPSTN 提供的號碼 DID1 表發出通話。
- 2. 驗證第一個音訊提示是否根據指定的定位進行回應
- 3. 透過與主叫方 1 關聯的有效條目來中斷提示:\_\_\_\_\_\_\_\_\_\_\_\_# \_\_\_\_\_#
- 4. 驗證加入會議成功的提示是否按照指定的本地化進行回應

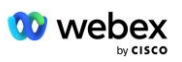

5. 第二位測試人員從 BroadWorks 撥打 BYoPSTN 提供的號碼,該號碼與表 1 中的本地 化相關聯

- 6. 驗證第一個音訊提示是否根據指定的定位進行回應
- 7. 诱過與主叫方 2 關聯的有效條目來中斷提示:\_\_\_\_\_\_\_\_\_\_\_\_#\_\_\_\_\_#
- 8. 驗證加入會議成功的提示是否按照指定的本地化進行回應
- 9. 驗證雙方都可以聽到對方的聲音
- 10. 呼叫者 1 會將電話會議設備置於靜音狀態
- 11. 呼叫者 1 將從靜音狀態恢復電話會議設備
- 12. 驗證主叫方 1 和主叫方 2 參與者可以聽到對方的聲音
- 13. 斷開與始發設備的通話。
- 14. 記錄結果。

#### 預期成績

- 1. 向 DNIS 發出呼叫並使用適當的組合本地化提示進行應答。
- 2. 進入正確的會議後,將透過適當的本地化提示回應 ID 號碼。
- 3. 在呼叫靜音之前和恢復之後,雙方參與者都可以聽到對方的聲音。
- 4. 呼叫正確終止。

# **5.1.3** Ingress–G711a 長時間靜音

#### 測試目的

此測試案例的目的是驗證編解碼器 G711a 的 BYoPSTN 可以不間斷地連續傳輸 RTP 流(3 0 分鐘),並且不使用資料包抑制。

#### 測試步驟

- 1. 測試人員從 BroadWorks 向 BYoPSTN 提供的號碼 DID1 表發出通話。
- 2. 驗證第一個音訊提示是否根據指定的定位進行回應
- 3. 透過與呼叫者 3 關聯的有效條目來中斷提示:\_\_\_\_\_\_\_\_\_\_\_\_\_\_#\_\_\_\_\_#
- 4. 驗證加入會議成功的提示是否按照指定的本地化進行回應

5. 第二位測試人員從 BroadWorks 撥打 BYoPSTN 提供的號碼,該號碼與表 1 中的本地 化相關聯

- 6. 驗證第一個音訊提示是否根據指定的定位進行回應
- 7. 透過與主叫方 4 關聯的有效條目來中斷提示:\_\_\_\_\_\_\_\_\_\_\_#
- 8. 驗證加入會議成功的提示是否按照指定的本地化進行回應
- 9. 驗證雙方都可以聽到對方的聲音
- 10. 來電者 3 會將電話會議設備置於靜音狀態
- 11. 呼叫者 3 將從靜音狀態恢復電話會議設備
- 12. 驗證主叫方 3 和主叫方 4 參與者可以聽到對方的聲音
- 13. 斷開與始發設備的通話。
- 14. 記錄結果。

- 1. 向 DNIS 發出呼叫並使用適當的組合本地化提示進行應答。
- 2. 進入正確的會議後,將透過適當的本地化提示回應 ID 號碼。
- 3. 在呼叫靜音之前和恢復之後,雙方參與者都可以聽到對方的聲音。

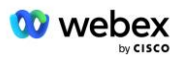

4. 呼叫正確終止。